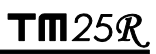

# **TM-25R**

*Hochfrequenz-Erdungsprüfgerät*

# **Bedienungsanleitung**

GU-1535

# **Sicherheitshinweise**

Werden Messungen an einer in Betrieb befindlichen Stromleitung durchgeführt, deren Erdungsqualität unbekannt ist, müssen alle angegebenen Sicherheitsvorkehrungen befolgt werden, um den Kontakt mit potentiell gefährlichen Schritt- und Berührungsspannungen zu vermeiden. Beachten Sie die üblichen Sicherheitsvorschriften für Arbeiten an Strommasten unter Spannung.

*Dieses Gerät darf nur von geschultem Fachpersonal unter strikter Beachtung aller Sicherheitsvorschriften bedient werden!*

# **Verwendete Symbole**

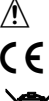

- Vorsicht, beachten Sie die Sicherheitshinweise im Handbuch!
- Die CE-Kennzeichnung sichert Konformität mit EU-Richtlinien zu.

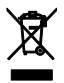

Die durchgestrichene Mülltonne bedeutet, daß das Gerät innerhalb der Europäischen Union nicht mit dem Hausmüll entsorgt werden darf, sondern nach Direktive WEEE 2002/96/EC gesondert dem Recycling zuzuführen ist.

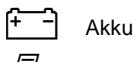

 $E_{\theta}$  Drucker

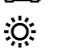

Hintergrundbeleuchtung der Anzeige

# **Index**

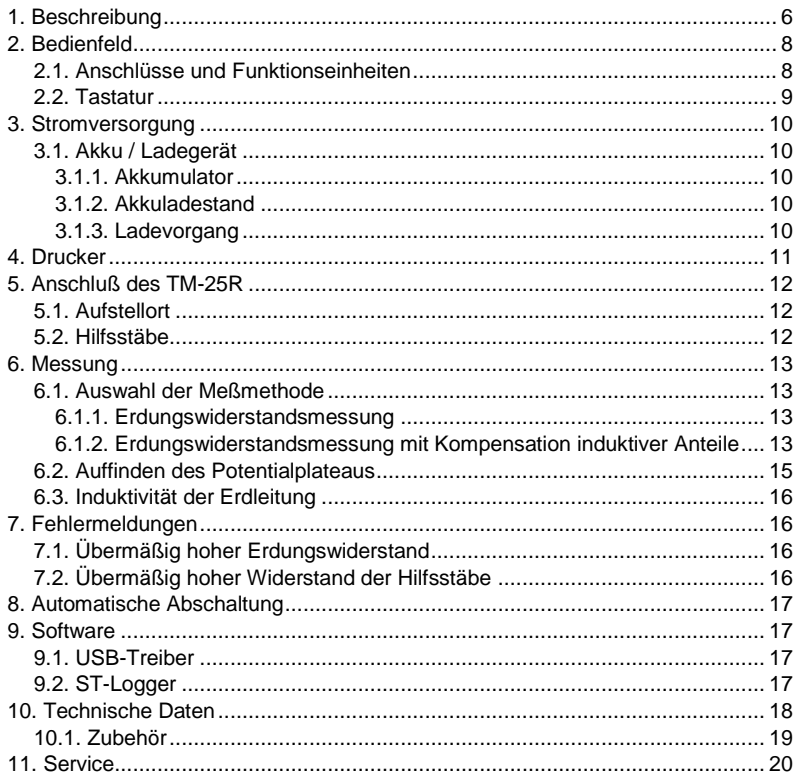

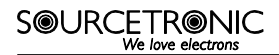

# <span id="page-3-0"></span>**1. Beschreibung**

Die Messung der Qualität der Erdung eines Strommastes ist teilweise sehr aufwendig, weil Strommasten über die an der Mastspitze angebrachte Erdleitung miteinander verbunden sind.

Aufgrund dieser Erdverbindung führt eine einfache Messung des Erdungswiderstands eines Strommastes zu falschen Meßergebnissen. Es wird der Widerstand (oder genauer gesagt, die Impedanz bei niedriger Frequenz) der Parallelschaltung aller anderen Strommasten gegen Erde mitgemessen. Die Entfernung der Erdleitung ist jedoch aufwendig, insbesondere wenn die Stromtrasse in Betrieb ist, da hierzu am höchsten Punkt des Mastes in unmittelbarer Nähe der Hochspannungsleitungen gearbeitet werden muß.

Um eine solche für die Sicherstellung der Stabilität des Hochspannungsnetzes wichtige Messung unter wesentlich einfacheren Meßbedingungen und ohne Unterbrechung der Leistungsübertragung zu ermöglichen, wurde das Hochfrequenz-Erdungsmeßgerät **TM-25R** entwickelt. Hiermit ist eine schnelle, sichere und verläßliche Erdungswiderstandsmessung jedes einzelnen Mastes einer in Betrieb befindlichen Stromtrasse möglich, ohne die Erdleitung abtrennen zu müssen.

Das Meßprinzip basiert auf der Nutzung eines hochfrequenten (25kHz) Meßstromes, für den die Impedanz der Erdleitung – bei einem typischen Abstand der Masten – hinreichend hoch ist, daß die Beeinflussung der Messung durch die benachbarten Masten vernachlässigbar wird. Daher mißt das Gerät nur den Erdungswiderstand des untersuchten Mastes einschließlich des Fundamentes. Die Ausführung der Erdung, wie z.B. Gitter, vergrabene Kabel, Metallrohre, wird dabei ebenfalls nach Impedanz separiert, so daß hauptsächlich der Übergangswiderstand der zum Mastanschlußpunkt nächsten Teile des Erdungssystems gemessen und damit das Antwortverhalten auf einen Impuls (wie eine atmosphärische Entladung) nachgebildet wird.

Daher wird die Fähigkeit der Erdung zur Ableitung von Blitzströmen wesentlich besser als von konventionellen Geräten mit niederfrequenter

Messung erfaßt, selbst wenn für letztere die Erdleitungen zu den benachbarten Masten entfernt wurden.

Die Messung wird durchgeführt, indem ein bekannter Strom zwischen Erdungsanschluß und einer Strom-Hilfselektrode eingeprägt wird und die dadurch aufgebaute Spannung zwischen Erdung und einer weiteren Hilfselektrode gemessen wird, die auf einer Linie zwischen den beiden anderen Elektroden in dem Bereich, in dem sich ein Potential-Plateau ausbildet, eingesteckt wird. Da ein Wechselstrom eingeprägt wird, beeinflussen bereits im Erdreich fließende Fremdströme das Meßergebnis nicht.

Das Gerät verfügt über ein Bluetooth-Kommunikationsinterface, das die Fernbedienung über ein Android-Gerät mit der BlueLogg-Applikation gestattet. Mit dieser können Sie Sprachnotizen, GPS-Koordinaten und Fotos der jeweiligen Masten zusammen mit den Meßwerten speichern.

Das **TM-25R** wird von einem eingebauten Akku versorgt. Es ist robust, tragbar, wetterfest auch im Tropen- oder Gebirgseinsatz und daher hervorragend geeignet für den Außeneinsatz unter extremen Umgebungsbedingungen.

- Rv: Zu messender Erdungswiderstand
- Rh: Erdungswiderstand der Strom-Hilfselektrode
- Le: Induktivität der Erdleitungen zwischen den Masten
- Im: Meßstromquelle
- V: Messung der Spannung über dem Erdungswiderstand Rv
- E: Anschluß Strommast
- S: Anschluß Potentialelektrode
- H: Anschluß Stromelektrode

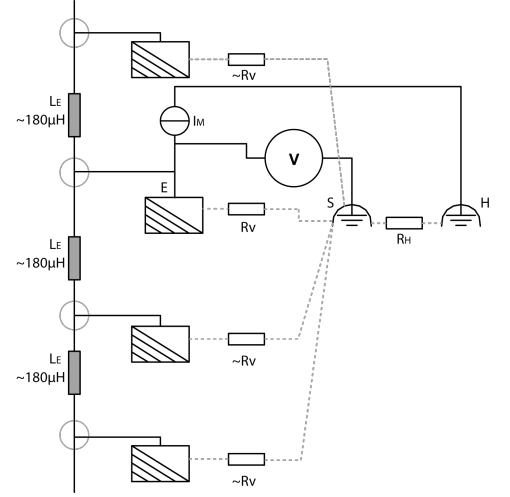

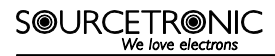

# <span id="page-5-0"></span>**2. Bedienfeld**

Alle Anschlüsse und Bedienelemente des **TM-25R** befinden sich leicht zugänglich auf der Geräteoberseite. Die folgenden Abbildungen zeigen die Funktion jedes einzelnen Elements.

## <span id="page-5-1"></span>**2.1. Anschlüsse und Funktionseinheiten**

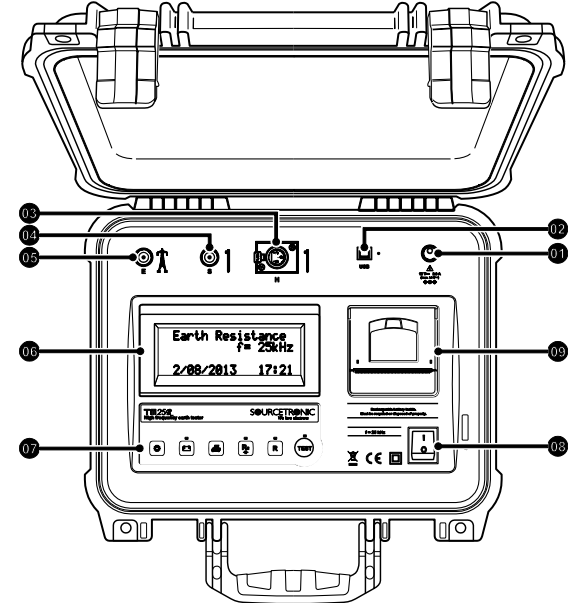

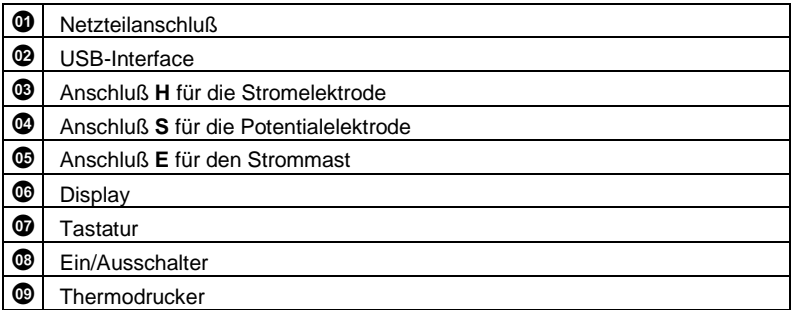

## <span id="page-6-0"></span>**2.2. Tastatur**

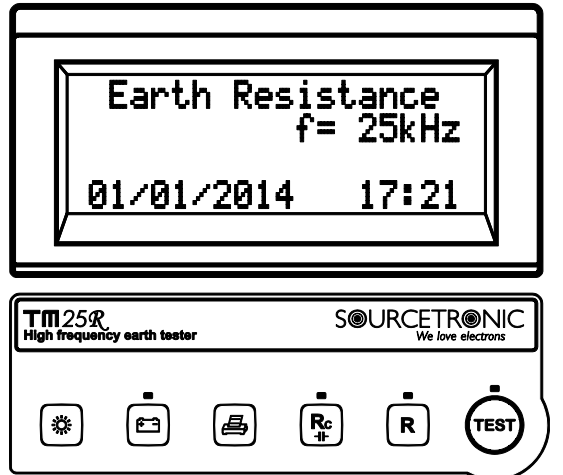

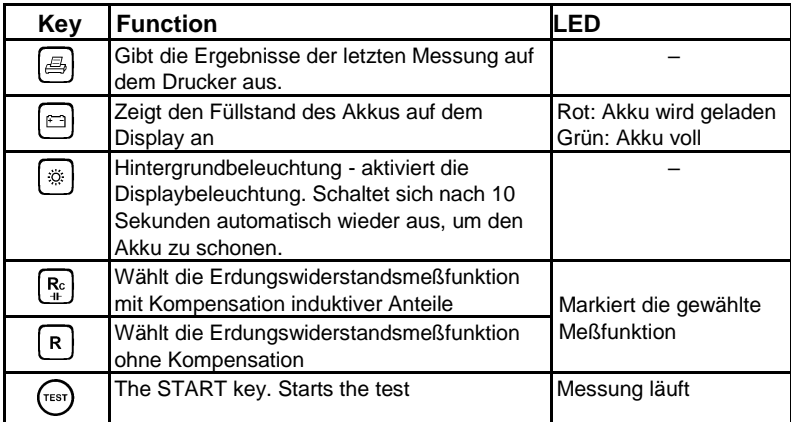

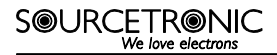

# <span id="page-7-0"></span>**3. Stromversorgung**

Das **TM-25R** kann wahlweise über den eingebauten Akku oder das mitgelieferte Netzteil betrieben werden.

## <span id="page-7-1"></span>**3.1. Akku / Ladegerät**

#### <span id="page-7-2"></span>**3.1.1. Akkumulator**

Das **TM-25R** verwendet einen eingebauten wiederaufladbaren Akku. Dieser muß am Ende seiner Lebensdauer vorschriftsmäßig dem Recycling zugeführt werden.

#### <span id="page-7-3"></span>**3.1.2. Akkuladestand**

Es wird empfohlen, den Ladestand des Akkus vor jeder Messung zu prüfen. Dies erfolgt durch einen Druck auf die Taste [e]. Während einer Messung kann die Ladezustandsprüfung nicht ausgeführt werden.

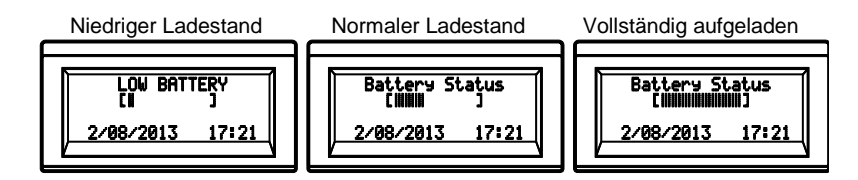

#### <span id="page-7-4"></span>**3.1.3. Ladevorgang**

Dieses Gerät verfügt über eine integrierte intelligente Ladeschaltung, die den Ladevorgang optimiert, um die Lebensdauer des Akkus zu maximieren. Um den Akku wieder aufzuladen, gehen Sie wie folgt vor:

- Stellen Sie sicher, daß das **TM-25R** ausgeschaltet ist, und verbinden Sie es über das mitgelieferte Weitbereichs-Netzteil mit dem Stromnetz.
- Die Ladeanzeige (LED über der Taste (□) leuchtet rot, bis der Akkumulator vollständig aufgeladen ist, und wechselt dann auf grün, bis das **TM-25R** wieder vom Stromnetz getrennt wird.

Durch Einschalten des Gerätes wird der Ladevorgang unterbrochen. Das Gerät bezieht dann seine Betriebsenergie aus dem Stromnetz. Nach dem Ausschalten des **TM-25R** wird der Ladevorgang fortgesetzt.

# <span id="page-8-0"></span>**4. Drucker**

Drücken Sie die Taste  $[\triangleq]$ , um die Parameter und Ergebnisse der letzten Messung auszudrucken.

**ACHTUNG:** Ziehen Sie das Papier nicht aus dem Drucker heraus. Dadurch kann der Drucker beschädigt werden. Öffnen Sie die Abdeckung, wenn Sie das Papier von Hand bewegen müssen.

Der Drucker benötigt Thermopapier mit einer Breite von 57 mm.

- Ziehen Sie den Hebel auf der Abdeckung des Druckers.
- Legen Sie die Papierrolle wie im Bild gezeigt ein.
- Lassen Sie das Papierende etwas aus dem Drucker herausstehen und schließen Sie die Abdeckung wieder.

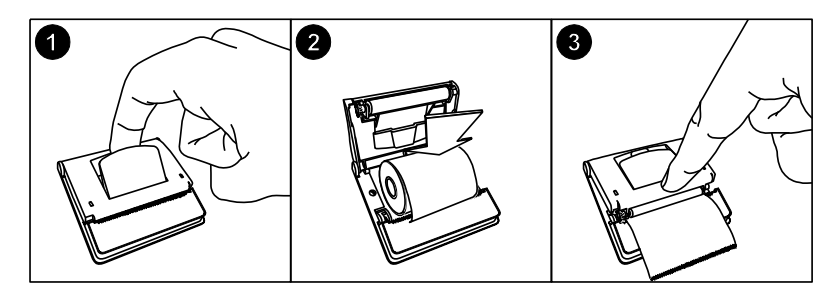

# <span id="page-9-0"></span>**5. Anschluß des TM-25R**

# <span id="page-9-1"></span>**5.1. Aufstellort**

Das Gerät sollte so dicht wie möglich am Mastsockel mit der zu messenden Erdverbindung aufgestellt werden. Diese wird mit dem Anschluß **E** des Gerätes verbunden.

# <span id="page-9-2"></span>**5.2. Hilfsstäbe**

Die Hilfsstäbe werden senkrecht zum Verlauf der Stromleitung in einer Linie in den Boden geschlagen. So wird der Abstand zu benachbarten Masten maximiert. Bei einer Richtungsänderung der Stromtrasse ist die Außenseite der Kurve zu verwenden. Die anfängliche Entfernung des Strom-Hilfsstabs sollte 100 m und die des Spannungs-Hilfsstabs 65 m betragen. Um eine Verbindung mit dem Stromstab herzustellen, verbinden Sie das schwarze Kabel mit einer der schwarzen Verlängerungen und verbinden Sie diese mit dem Anschluß **H** des Gerätes. Der Spannungs-Hilfsstab wird mit dem Anschluß **S** verbunden.

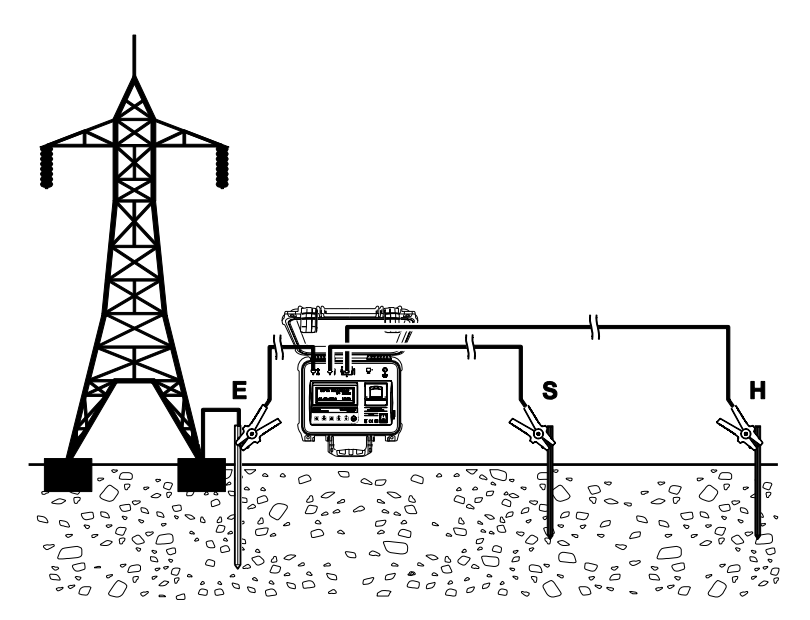

# <span id="page-10-0"></span>**6. Messung**

## <span id="page-10-1"></span>**6.1. Auswahl der Meßmethode**

Das **TM-25R** mißt den Erdungswiderstand mit oder ohne Kompensation induktiver Komponenten.

#### <span id="page-10-2"></span>**6.1.1. Erdungswiderstandsmessung**

- Wählen Sie die Erdungswiderstandsmessung durch Druck auf die Taste . Diese Funktion ist nach dem Einschalten automatisch ausgewählt.
- Drücken Sie die Taste  $(r_{\text{est}})$ , um die Messung durchzuführen.
- Die LED der (TEST)-Taste leuchtet während der Messung auf. Nach ein paar Sekunden wird der Widerstandswert samt Einheit angezeigt.
- Das Meßergebnis wird im Speicher abgelegt.
- <span id="page-10-3"></span>**6.1.2. Erdungswiderstandsmessung mit Kompensation induktiver Anteile**
- Wählen Sie die Erdungswiderstandsmessung mit Kompensation durch Druck auf die Taste  $\left[\mathbb{R}\right]$
- Drücken Sie die Taste  $(r_{\text{est}})$ , um die Messung durchzuführen.
- Die LED der (TEST)-Taste leuchtet während der Messung auf. Nach ein paar Sekunden wird der unkompensierte Widerstand angezeigt. Unmittelbar danach beginnt der Kompensationsvorgang. Dabei schaltet das Gerät verschiedene Kapazitäten auf und sucht nach einem Minimum für den resultierenden Widerstand. Währenddessen zeigt das Display den gerade vom Gerät gewählten Kapazitätswert und den dazugehörigen Meßwert Rc an. Am Ende des Kompensationsprozesses werden der unkompensierte Widerstandswert [R], der kompensierte Widerstandswert [Rc] und die Kapazität [C], bei der dieser gemessen wurde, sowie die überschlägig berechnete äquivalente Induktivität des Systems [L] angezeigt.
- Die Meßergebnisse werden im Speicher abgelegt.

#### **S@URCETR@NIC** love electrons

**Anmerkung:** Liefert die Kompensation kein Ergebnis (üblicherweise weil die Induktivität des Erdungssystems insignifikant gering ist), wird dies nach folgendem Muster auf dem Display angezeigt:

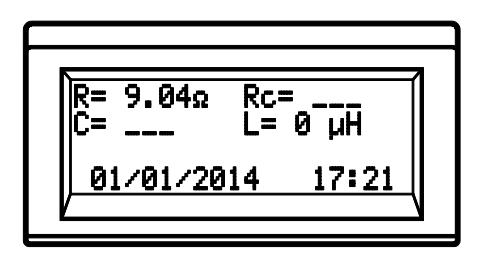

Wird das Meßergebnis ausgedruckt, enthalten die Felder für Rc und C das Wort "Undefined", während für die Induktivität L= 0 ausgegeben wird:

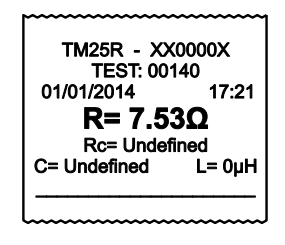

### <span id="page-12-0"></span>**6.2. Auffinden des Potentialplateaus**

Nach Ermittlung des ersten Erdungswiderstandswertes ist zu prüfen, ob der Meßpunkt sich im flachen Bereich des Potentialprofiles befindet. Dazu sind zusätzliche Messungen durchzuführen, indem der Spannungs-Hilfsstab an verschiedenen Punkten auf der geraden Linie zwischen Erdung und Strom-Hilfsstab eingesetzt wird. Da der Strom konstant (bzw. stationär) ist, verlaufen Potential und Widerstand kongruent. Die Meßergebnisse sollten eine Kurve wie in folgender Abbildung ergeben:

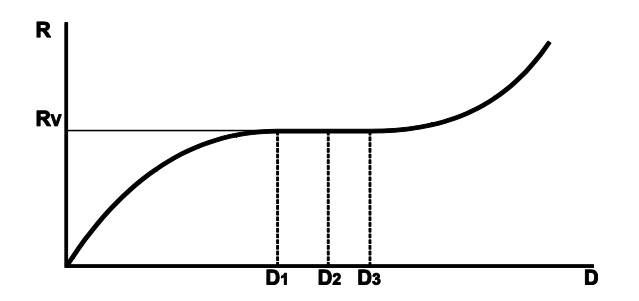

Dabei ist R der Widerstand an der Entfernung D vom Fußpunkt. Die gekrümmten Bereiche der Kurve am Anfang und Ende werden durch den geringeren effektiven Leitungsquerschnitt im Nahbereich des Erders bzw. des Strom-Hilfsstabes hervorgerufen, der dort in der Diffusionszone zu einem höheren differentiellen Widerstand führt. In der Zone zwischen den Einspeisepunkten dagegen verteilt sich der Strom auf eine so große Fläche, daß bei konstantem spezifischem Bodenwiderstand dieser Bereich kaum zum Gesamtwiderstand beiträgt und somit ein Plateau bildet. Der tatsächliche Übergangswiderstand des Erdungssystems entspricht dem Widerstandswert Rv dieses Plateaus. Es sollten mindestens drei Meßpunkte einen Wert innerhalb eines akzeptablen Toleranzbereiches (5% sind ein üblicher Bereich) aufweisen. In jedem Meßpunkt ist der induktive Anteil zu kompensieren. Können keine drei Meßpunkte mit einem Widerstand Rv innerhalb des Toleranzbereiches gefunden werden, ist der Abstand des Strom-Hilfsstabes um bspw. 50 Meter zu erhöhen und die gesamte Messung erneut durchzuführen, bis das Plateau sicher identifiziert ist. Stellen Sie stets den ungehinderten Stromfluß sicher.

**SOURCETRONIC** We love electron:

## <span id="page-13-0"></span>**6.3. Induktivität der Erdleitung**

Die Induktivität der Erdleitung hängt von ihrem Durchmesser, der Masthöhe und dem Mastabstand ab. Typische Werte für Trassen mit 13.3 kV - 33 kV - 132 kV liegen in der Größenordnung von 1.8 µH/m. Bei einem Abstand von 100 Meter führt dies bei 25 kHz Meßfrequenz zu einer induktiven Reaktanz von ungefähr 30 Ω. Hiermit ist es möglich, die Meßergebnisse zu überprüfen.

# <span id="page-13-1"></span>**7. Fehlermeldungen**

Erkennt das **TM-25R** eine Unregelmäßigkeit, aufgrund welcher die Messungen ungenau oder ganz unmöglich werden könnten, zeigt das Gerät eine Warnmeldung an, damit der Bediener das Problem beheben kann.

# <span id="page-13-2"></span>**7.1. Übermäßig hoher Erdungswiderstand**

Ist der Widerstand des Erdungssystems übermäßig hoch (über 300 Ω), und damit außerhalb des Meßbereiches, erscheint die folgende Meldung: "**R > 300 Ω**"

## <span id="page-13-3"></span>**7.2. Übermäßig hoher Widerstand der Hilfsstäbe**

Ist kein Stromfluß zwischen **S** und **H** feststellbar oder ist der Widerstand des H-Stabs zu hoch, wird auf dem Display "**Check H-pole**" angezeigt. Dies kann durch falsche Verkabelung oder exzessiven Übergangswiderstand am Stromstab verursacht werden. Überprüfen Sie die Verkabelung, um das Problem zu beheben. Sollte das Problem von hohem Erdwiderstand verursacht werden, wässern Sie die Hilfsstäbe und deren Umgebung oder nutzen Sie mehrere miteinander verbundene Stäbe für die Stromeinspeisung, um den Widerstand zu reduzieren und korrekte Messungen zu ermöglichen. Prüfen Sie außerdem den Akkuladestand.

**WICHTIG:** Übersteigt der Erdungswiderstand der Hilfsstäbe den maximal bei diesem Gerät zulässigen Wert von 2000 Ω, so kann dies erhebliche Meßfehler verursachen. Besteht der Verdacht, daß dies der Fall sein könnte, sollte der Erdungswiderstand der Hilfsstäbe mit einem herkömmlichen Erdungsmeßgerät überprüft werden.

# <span id="page-14-0"></span>**8. Automatische Abschaltung**

Das **TM-25R** schaltet sich nach 15 Minuten Inaktivität automatisch aus.

# <span id="page-14-1"></span>**9. Software**

## <span id="page-14-2"></span>**9.1. USB-Treiber**

Um die für die Kommunikation zwischen **TM-25R** und PC nötigen Treiber zu installieren, gehen Sie wie folgt vor:

- 1. Verbinden Sie das Gerät und den PC mittels USB-Kabel.
- 2. Ist eine Internetverbindung verfügbar, sucht Windows selbständig auf dem Windows Update-Server nach passenden Treibern. Anderenfalls legen Sie die mitgelieferte CD-ROM ein, starten Sie das Programm "**usb-install.exe**" und klicken Sie auf "**Install**".

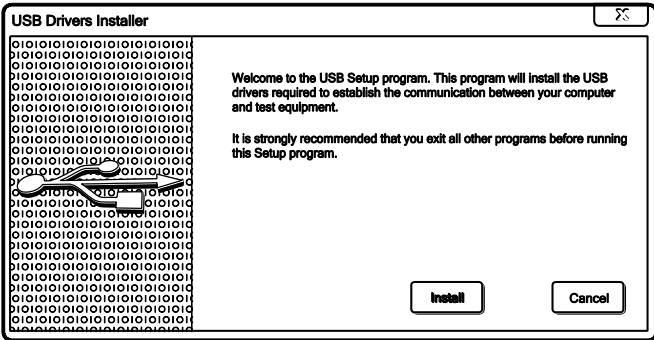

# <span id="page-14-3"></span>**9.2. ST-Logger**

Dieses Programm dient der Kommunikation zwischen dem Meßgerät und einem Computer mit Windows-Betriebssystem. Zu den Funktionen zählen Synchronisation von Datum und Uhrzeit der internen Uhr mit dem Computer, Übertragung der gespeicherten Meßdaten als .TXT und Löschung des Meßdatenspeichers.

SOURCETRONIC

# <span id="page-15-0"></span>**10. Technische Daten**

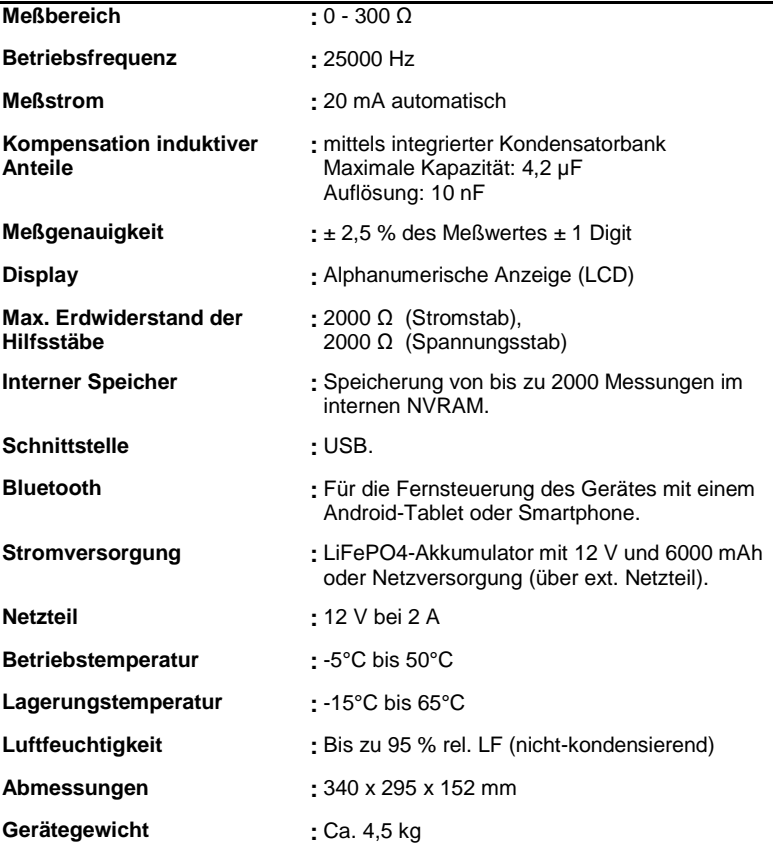

## <span id="page-16-0"></span>**10.1. Zubehör**

Zum Erdungsmeßgerät wird folgendes Zubehör mitgeliefert:

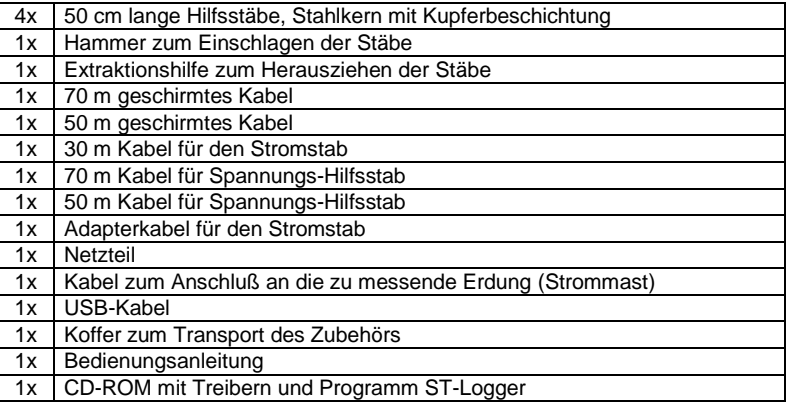

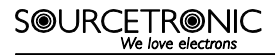

# <span id="page-17-0"></span>**11. Service**

Falls Sie weitere Fragen zu diesem Gerät haben, Unterstützung bei der Inbetriebnahme benötigen oder Informationen zu anderen SOURCETRONIC-Produkten erhalten wollen, rufen Sie gerne an oder schicken Sie eine Email.

SOURCETRONIC GMBH Fahrenheitstraße 1 D-28359 Bremen, Germany Phone: (+49) 421 – 277 9999 fax: (+49) 421 – 277 9998 email: [info@sourcetronic.com](mailto:info@sourcetronic.com)

# $TTM25R$

Notizen

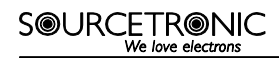

Notizen